## **[GIẢI TIN HỌC LỚP 12](https://doctailieu.com/bai-3-trang-33-sgk-tin-hoc-lop-12) – BÀI 3 TRANG 33**

Sau khi tìm hiểu được các công cụ của Microsoft Access trong phần lời giải bài 2 trang 22 Sách tin lớp 12, doctailieu.com tiếp tục giới thiệu cho học sinh các chế độ làm việc của phần mềm này.

## **Câu hỏi**

Có những chế độ nào làm việc với các đối tượng?

## **Lời giải Bài 3 trang 33 Tin học 12**

Có hai chế đô chính làm việc với các đối tượng:

1. Chế độ thiết kế (Design View): Dùng để tạo mới hoặc thay đổi cấu trúc bảng, mẫu hỏi, thay đổi cách trình bày và định dạng biểu mẫu, báo cáo.

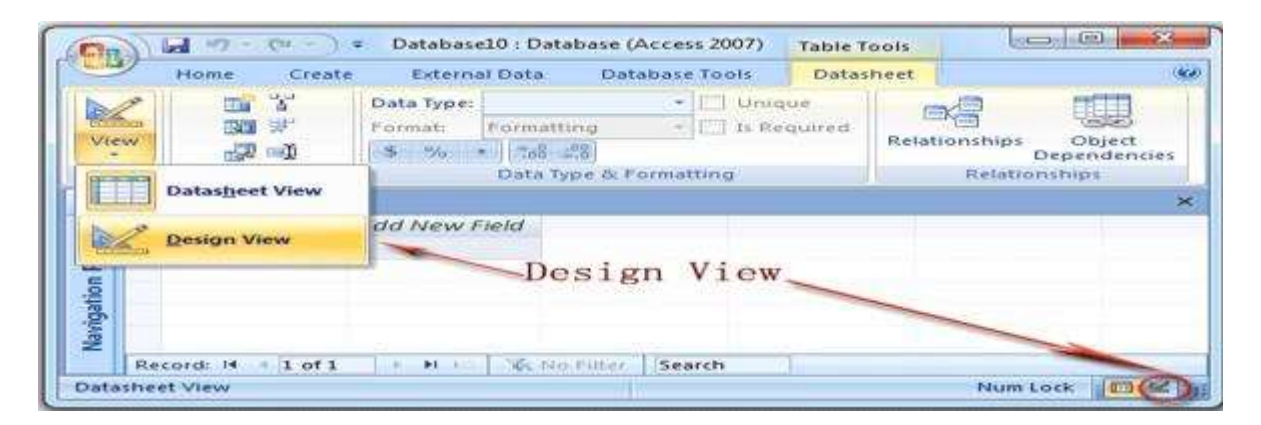

2. Chế độ trang dữ liệu (Datasheet View): Dùng để hiển thị dữ liệu dạng bảng, cho phép xem, xóa hoặc thay đổi dữ liệu đã có.

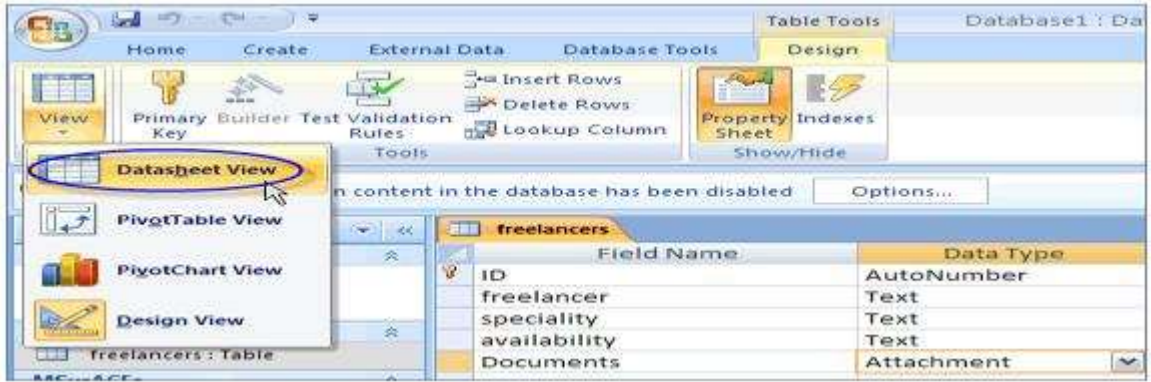